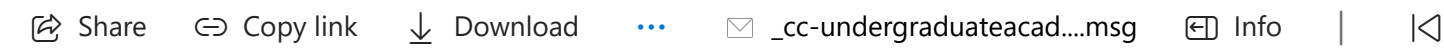

**From:**  $\leq$ cc-under graduateacademics-request@lists.gatech.edu> on behalf of CoC Under graduate Academics <UndergraduateAcademics@cc.gatech.edu>

**Sent on:** Friday, August 25, 2023 6:30:28 PM

**To:** cc-undergraduateacademics@lists.gatech.edu

**Subject:** [cc-undergraduateacademics] Student Alert: Final registration check

Dear Students,

As we approach the final hours of registration, continue to review your schedule.

## **Grade Mode**

 $\mathcal{L}_\mathrm{R}$  , and the Minder graduateacademics ago Gladney,  $\mathcal{L}_\mathrm{R}$  and  $\mathcal{L}_\mathrm{R}$  1 days ago Gladney, Dena A 1 days ago Gladney, Dena A 1 days ago Gladney, Dena A 1 days ago Gladney, Dena A 1 days ago Gladney, Be sure you are registered for the correct grade mode. See the policy here: <https://www.cc.gatech.edu/content/undergraduate-academic-policies-procedures-and-forms>

## **Research Permits**

attempt to register for the course using the CRN. If you applied for a research permit, use the instructions in Buzzport to the check the permit status. You can also

## **Research Hours**

Check your research hours. The system defaults to one credit. If your research advisor agreed to more than one hour, you must adjust the number in the registration system yourself.

- $BuzzPort$ 1. Log into BuzzPort
- 2. Click on the "Student" tab
- 3. Select "Registration (OSCAR)" link
- 4. Under "Student Services & Financial Aid" select "Registration"
- 5. Click "Register for Classes"
- $\epsilon$  correct term 6. Select the correct term
- 7. Add the necessary course
- 8. Select "Schedule and Options"
- 9. Courses with variable-credit will display an underlined number in the "Hours" column
- 10. Click on the underlined number of the course to update
- 11. Enter the desired number of hours

## $\frac{c}{\sqrt{2}}$  days ago Gladney,  $\frac{c}{\sqrt{2}}$  days ago Gladney, Dena A 2 days ago Gladney, Dena A 2 days ago Gladney, Dena A 2 days ago Gladney, Dena A 2 days ago Gladney, Dena A 2 days ago Gladney, Dena A 2 days ago Gladne **Advisor Availability**

The advisor virtual drop-in sessions end today at 4:00 PM EST. You must enter the space by 3:45 for assistance. Use [Advisor](https://advisor.gatech.edu/) Link to schedule an appointment with your advisor. Appointments resume on Monday, August 28.

\_cc-undergraduateacademics\_ Withdrawa… 4 days ago Gladney, Dena A 2 Enter a **specific reason** for the appointment in the comments section to help your advisor prepare for your meeting.

Sincerely,

\_cc-undergraduateacademics\_ Student Al… 4 days ago Gladney, Dena A 1 --------------------------------------------

*Office of Undergraduate Advising*

 $\overline{c}$ *College of Computing*